# **Jack Cables Crack Download**

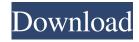

## Jack Cables Crack+ Keygen Full Version (2022)

THE STANDARD SYNTHEDIT "4-TO-4" Jack Cables Download With Full Crack STANDARD "4-TO-4" Jack Cables Cracked Version. SKU: AR4-1 INPUT PICKING UP ON THE LEFT AND RIGHT PORT (CABLE OUTPUTS) OUTPUT PICKING UP ON THE LEFT AND RIGHT PORT (CABLE INPUTS) LINEAR SHAPE SYNTHESIS No nulls present in path FACTORY REGISTERED Present in batch Batch count 8 NOTE To avoid nulls in the path, you should use a large enough synth. Usually, the maximum number of inputs that is allowed is 1. You can choose a channel, by moving a mouse button over a port in the picture. Click once on a port to "assign" it. You can un-assign a port by clicking anywhere on a port in the picture. Click any sample in the picture, if you would like to get a new waveform. To get a new waveform from a port, click a port's sample on the waveform picture, while you hold the mouse button down. To replace a sample for a port, click a port's sample on the waveform picture. Then drag the mouse to the port you want to replace the sample with. You can always get to the waveform picture by pressing the "View" button. The waveforms you see will be auto-generated. If you want to change the waveform of a port, choose a different waveform from the standard waveform picture. Once you have chosen a waveform for a port, you can click on that port to change the waveform, or click "See options" to get a list of parameters that you can change for that port. A common problem is that a particular port is plugged into two different inputs. You can unplug an input, so that the port is only linked to one input. Then, plug one more input in the port. You can also choose different layouts for these input ports. When you put a cable on a port, you can choose if the port should be a send or a return. If a port is send, then the synth will send an output. If a port is a return,

### **Jack Cables Crack + (Updated 2022)**

Also in the Prefab (generates a MACRO on the Page) Attributes: Default Prefab LINEIN OUTPUT Control-Paste, Unplug will be: - show on the screen - make an automatic, but NOT persistent, MACRO 1. Same as SourceGear. The Bottom line is, just because something is an "official" part, it doesn't mean that it is "better" or even "more correct." You can download it for free, and get a copy of the following: Or... just get a copy of the whole library. As long as you don't upload it to a site that will be used for commercial purposes, you are perfectly free to do whatever you want with it. 2. Whatever's in the library is a "filler" or a "thrashdrum," or a "tape echo," or whatever else. They are not "instruments," they are effects. We use them in our Live Sets for something, or as presets, but they are not intended for use in normal synthesizer projects. Prefab project that will allow you to make cables. The file is set to link 4 inputs to 4 outputs. You can plug to cables in the same plug. The jacks snap to the plugs. You can leave a cable unplugged (anywhere in blank zone), so it won't link anyhting to anything. KEYMACRO Description: Also in the Prefab (generates a MACRO on the Page) Attributes: Default Prefab LINEIN OUTPUT Control-Paste, Unplug will be: - show on the screen - make an automatic, but NOT persistent, MACRO 1. Same as SourceGear. The Bottom line is, just because something is an "official" part, it doesn't mean that it is "better" or even "more correct." You 1d6a3396d6

### **Jack Cables Free For PC**

Prefab, multi-tap structure from one input to 4 outputs. 4 input nodes 4 output nodes. Category: SynthEdit Prefab Loops Category: Etching 1. Field of the Invention The present invention relates to a contact device for detecting a defective signal line in a flat cable having a plurality of signal lines in parallel. 2. Description of the Related Art There are various types of electronic devices mounted on a vehicle as a part of the electronic system of the vehicle. Further, a large number of wires for the various functions are used to connect each device. The number of wires in the case of the engine control is about 2500. On the other hand, there are several tens of wires for the driving functions including the engine, the transmission, the brake, etc. It is common to provide a harness at a location where the wires are bundled so that they can be easily connected to an inlet of each device. The device are usually installed near the engine. In the case of the engine control, for example, the battery is generally installed near the engine to apply a power source to the engine. The harness in this case is formed by a flat cable (or ribbon cable) in which a number of signal lines (the number of wirings for a signal line is as large as several thousands) are bundled in parallel. Therefore, the harness can be easily attached and the wires can be easily connected to the inlet of each device. In the case of the wiring for the driving functions, however, the inlet of each device is not always easily accessible. It is difficult to provide a wire for each device. Therefore, the harness having a sufficient number of wires is formed in an area easy to reach. This case is different from the harness for the engine control. Further, it is common that the location of the wiring is changed according to the mounting position of the device. Therefore, there is a possibility that a cable is disposed on the road surface and exposed to the rainwater, snow, and so on. In the case where a cable is exposed, dust or a foreign substance (hereinafter simply referred to as "dust") attaches to a signal line of the cable. If the dust adheres to the signal line, the signal line is easily short-circuited. Therefore, it is necessary to detect whether or not the dust adheres to the signal line. The detection of the defective signal line by a sensor is disclosed, for

### What's New in the?

The Prefab is the same as the previous one, but it has 4 inputs and 4 outputs. It means that there is 4 "cables" to place. It is very usefull to connect "many" outputs to one input. It allows you to make the plug disappear when the cable is unplugged (like M-Audio's preamps), so you can't touch it anymore. For example, you can have 8 inputs and 8 outputs and you can have a "cable" unplugged and a real preamp plugged. All the parameters are the same like the previous ones, so you can do the same, but you have 4 units to work with. You can create it in any graphics format you want (possibles are Photoshop, Fireworks, Corel Draw, etc). Use the option "2 Inputs to 2 Outputs", and set the mappings from inputs to outputs, then type the units to create your connections. If you want to find "instances" (to use the cables like you would have a guitar), type the ones you want to find in your collection and press CTRL + F. You can change the size of the icons (you need to know your Windows Resolution) and the colors. If you find it too simple for you, then you can add an "help" mode to the Prefab where you can change the parameters that you want to change (just select the part of the Prefab you want to edit). The Prefab doesn't have a dropdown menu, so you cannot create it if you don't know how to work it (which means you have to do it in the help mode). Usage: To install it, you need to run the program SynthEdit first. It creates a folder named "Prefabs" with all the Prefab's you create. You need to put this folder in the same folder as "SynthEdit.exe". Save your Prefab, then start SynthEdit and create your Prefab. To start working with it, just create the Prefab and choose "Add to New Synth" (or edit a Prefab you already have). To see the inputs and outputs, you need to go to "Editor" and select "Display." First time, it is just a background, but when you unplug a cable, it disappears. This Prefab is a "dynamic" Prefab, so you can't touch or move the Prefab itself (unplug or move a cable), but you can't see it. The "Zones" (or "Wires") of the Prefab are invisible. The plug with the "free cable" has a little round icon (on it), which means it can be unplugged. If you choose to unplug it, the

## **System Requirements For Jack Cables:**

\* Windows 7 SP1, Windows 8.1 (x64), Windows 10 \* Intel Core i5-2450S \* Intel Core i7-3770K \* AMD FX-9590 \* NVIDIA GTX 660 \* ATI Radeon 6850 \* AMD Radeon HD 5770 \* Intel HD Graphics 4000 \* 2GB RAM Features: \* Fast paced, addictive, retro-style shooter with a massive selection of powerful weapons! \* Simple yet deep gameplay with never-ending

### Related links:

https://bnbeasy.it/?p=3861

https://atennis.kz/tour/upload/files/2022/06/iA6EJDpO6sgVzt3f3ikO\_07\_b45ee545f3f000affdbd5a616db4edf3\_file.pdf https://attitude.ferttil.com/upload/files/2022/06/YPkqYZMBUtEBYJbyL8Ka\_07\_85e51275bb969bc4317318c474be6314\_file.pdf

http://vogaapaia.it/wp-content/uploads/2022/06/egbugil.pdf

https://jameharayan.com/2022/06/07/weeny-free-system-cleaner-crack-pc-windows/

http://cycloneispinmop.com/?p=8973

https://rodillosciclismo.com/noticias/microsoft-sql-server-2012-ctp-3-vhd-crack-download-3264bit-2022/

http://journevtwintotheunknown.com/?p=2577

https://isaiah58boxes.com/2022/06/07/cheatkeys-crack-free/

https://lots-a-stuff.com/ampad-crack-with-license-code-free-download-2022-latest/

https://recreovirales.com/datediff-crack-download/

https://plan-bar-konzepte.de/2022/06/07/yosemite-black-theme-for-windows-10-technical-preview-crack-license-keygen-download-2022/

https://super-sketchy.com/wp-content/uploads/2022/06/iliafle.pdf

https://www.onk-group.com/lingvosoft-talking-dictionary-2008-english-korean-2-8-0-free-download-for-windows-updated-2022/

https://www.indiecongdr.it/wp-content/uploads/2022/06/cinland.pdf

https://timeverbooks.com/2022/06/07/cfitsio-5-1-1-full-version-2022-new/

https://rajasthantilecontractors.com/wp-content/uploads/2022/06/Serial KevGen.pdf

https://aalcovid19.org/wp-content/uploads/2022/06/jaiurzs.pdf

 $\frac{https://social1776.com/upload/files/2022/06/ixIvwlDO3odqkFlw8tfl\_07\_85e51275bb969bc4317318c474be6314\_file.pdf}{https://nlegal.org/wp-content/uploads/2022/06/AUDIOzilla.pdf}$